原則上在 **2 年內**寄達本中心信箱的信件,本中心的信箱用戶可以透[過郵件記錄器](https://net.nthu.edu.tw/netsys/mail:reporter)將郵件轉寄至其他信箱或 下載郵件。方式為**先登入郵件記錄器**,**再「轉寄」或「下載郵件」**;詳細過程請參閱以下說明:

## **登入郵件記錄器(Mail reporter)**

# **(Mail Reporter)**

(Mail Reporter)

**限以真實的帳號及其密碼來登入**。**若是信箱別名(mail alias)這類轉信方式的特殊情況,因不能使用**  $\bullet$ 

### **Step 1**

https://mr.net.nthu.edu.tw/  $\bullet$ 

#### **Step 2**

- 1. The contraction of the contraction of the contraction of the username@XX.nthu.edu.tw)  $2.$
- $3.$  ( )
- $\overline{4}$ .

語言:繁體中文

 $_{\rm v}$ 

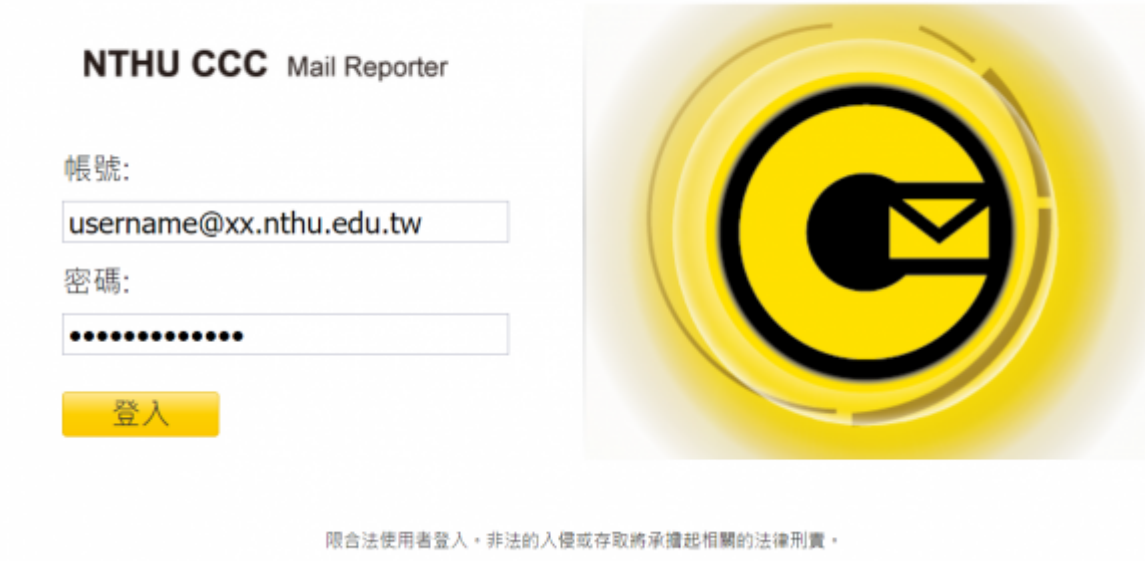

@2021 NTHU International Corporation. All Rights Reserved.

## 隔離信通知 (計算88:59)

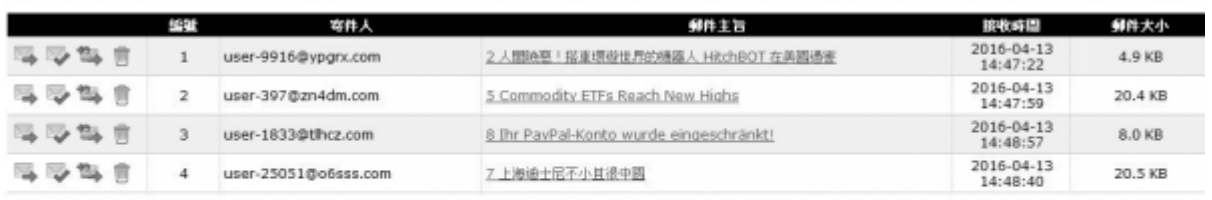

#### 投資理整入及経営課制性

超速結製明

■<br>■ - 直送: 通知糸統約這些郵件直送到您的信箱。

□ 不是垃圾在+重选:通知危险将這些郵件重选到您的信箱,並回報書網防垃圾郵件中心這些郵件不是垃圾信,協助降低誤關率。

<sup>18</sup>3,白名單+重強: 通知免絕將這些郵件重強到您的信箱,並將寄件人郵件地址加到個人白名單。

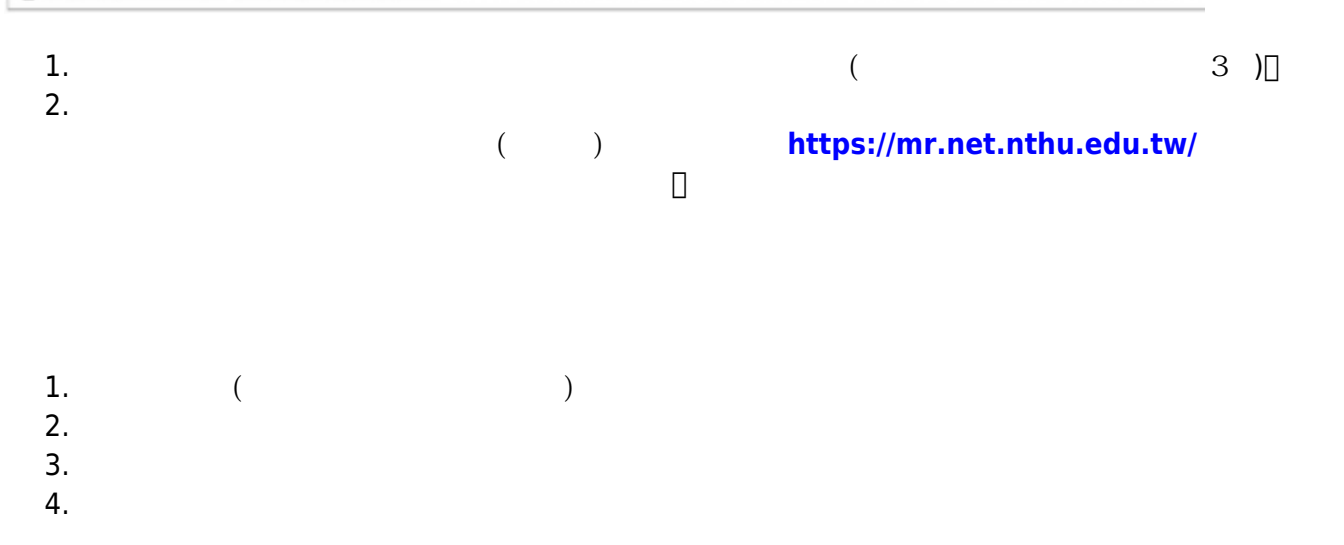

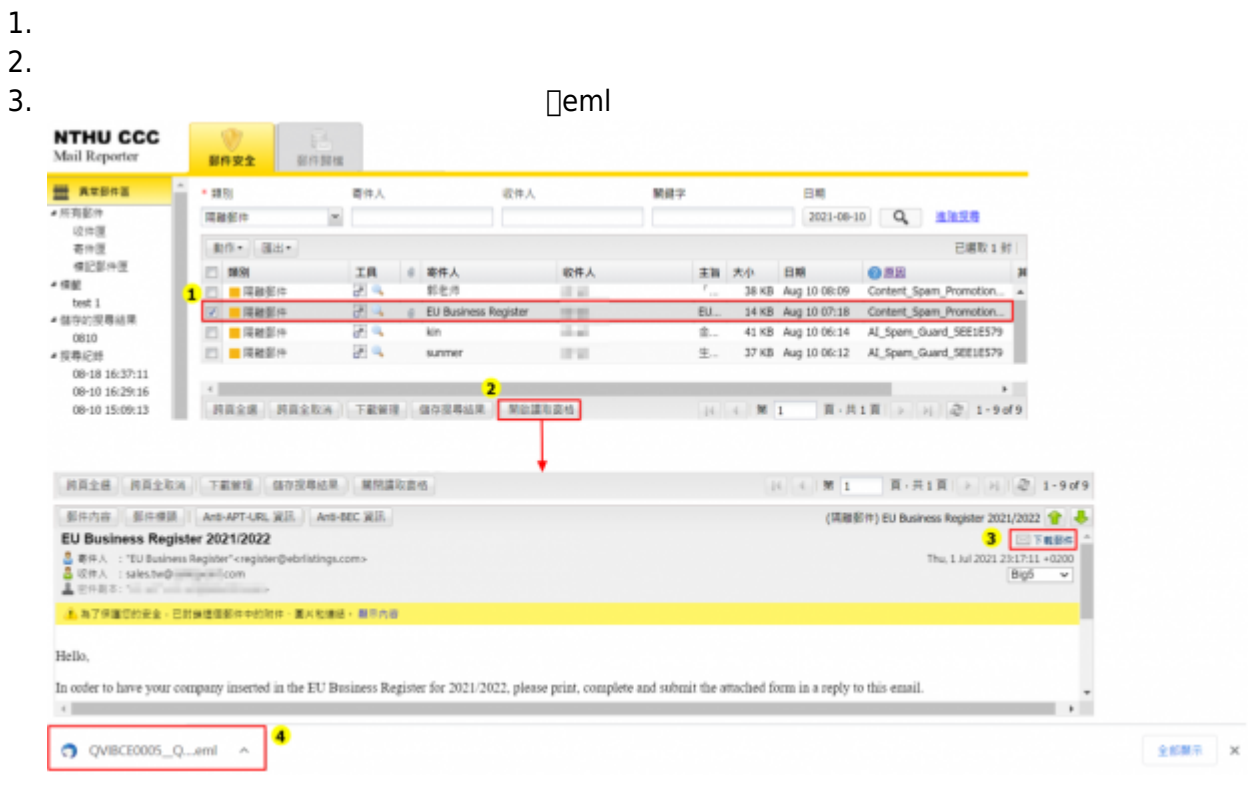

From: <https://net.nthu.edu.tw/netsys/>-

Permanent link: **[https://net.nthu.edu.tw/netsys/faq:mail\\_redirect\\_n](https://net.nthu.edu.tw/netsys/faq:mail_redirect_n)**

Last update: **2021/10/14 10:49**

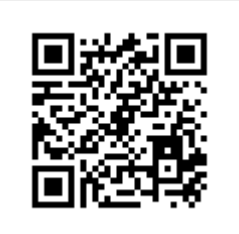